# **Monetra® Payment Software**

**PaymentFrame Guide**

Revision: 1.2 Publication date March 28, 2018

Copyright © 2018 Main Street Softworks, Inc.

### **PaymentFrame Guide**

Main Street Softworks, Inc.

Revision: 1.2

Publication date March 28, 2018 Copyright © 2018 Main Street Softworks, Inc.

#### **Legal Notice**

The information contained herein is provided *As Is* without warranty of any kind, express or implied, including but not limited to, the implied warranties of merchantability and fitness for a particular purpose. There is no warranty that the information or the use thereof does not infringe a patent, trademark, copyright, or trade secret.

Main Street Softworks, Inc. shall not be liable for any direct, special, incidental, or consequential damages resulting from the use of any information contained herein, whether resulting from breach of contract, breach of warranty, negligence, or otherwise, even if Main Street has been advised of the possibility of such damages. Main Street reserves the right to make changes to the information contained herein at anytime without notice. No part of this document may be reproduced or transmitted in any form or by any means, electronic or mechanical, for any purpose, without the express written permission of Main Street Softworks, Inc.

## **Table of Contents**

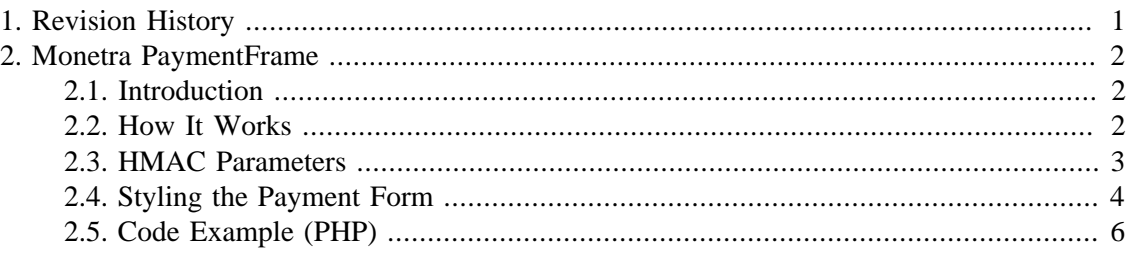

# <span id="page-3-0"></span>**1 Revision History**

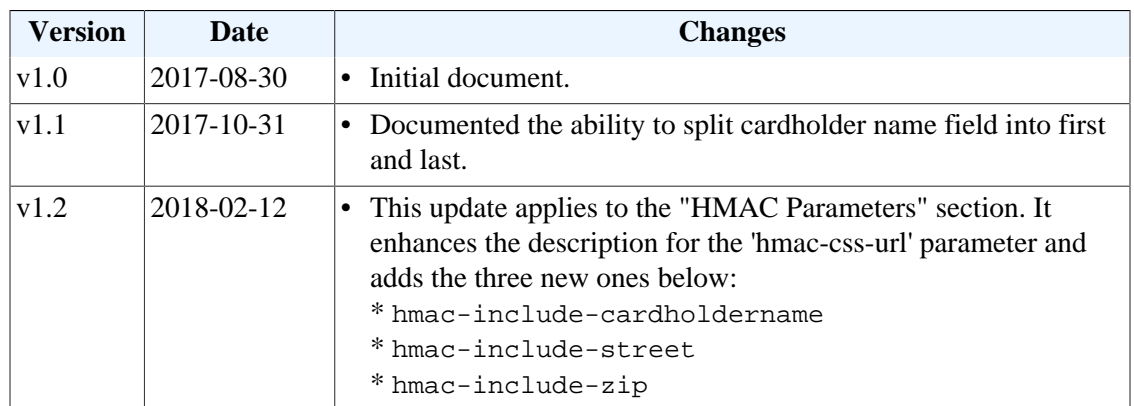

## <span id="page-4-0"></span>**2 Monetra PaymentFrame**

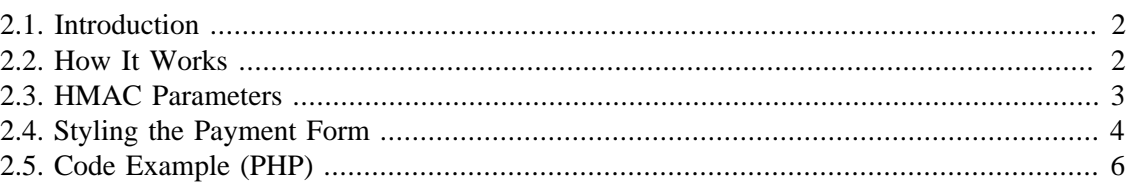

#### <span id="page-4-1"></span>**2.1 Introduction**

PaymentFrame is a Monetra feature that allows you to embed a secure iframe containing a payment form on an HTTPS-enabled web page. This prevents credit card data from ever touching your systems, while allowing your customers to complete seamless ecommerce transactions on your site.

PCI Notice: This approach to eCommerce integration follows the PCI Council's best practices as outlined in [https://www.pcisecuritystandards.org/pdfs/](https://www.pcisecuritystandards.org/pdfs/best_practices_securing_ecommerce.pdf) [best\\_practices\\_securing\\_ecommerce.pdf.](https://www.pcisecuritystandards.org/pdfs/best_practices_securing_ecommerce.pdf)

#### <span id="page-4-2"></span>**2.2 How It Works**

Note: In order to use the PaymentFrame, you will need credentials (username and password) for a merchant subuser on the Monetra (or TranSafe) instance you are connecting to. This subuser must have 'obscure sensitive information' enabled.

To make the PaymentFrame as easy as possible to use, we provide a support package available for download at https://www.monetra.com/developers. This download includes a Javascript file, MonetraPaymentForm.js, which defines a utility class called MonetraPaymentForm. You can use this class in your own Javascript to handle the process of requesting the payment form iframe from Monetra. The download also includes an example Javascript file that demonstrates how to use the MonetraPaymentForm class, as well as multiple example CSS files for styling the form.

- 1. *Prepare your credentials:* Before rendering your payment page (the page that will host the iframe), you will need to generate a 256-bit keyed-hash message authentication code (HMAC-SHA256) See [HMAC parameters](#page-5-0) below.
- 2. *Add iframe element and components:* Your html payment page must include an empty iframe element (with no src attribute specified) where you would like the payment form to appear. The HMAC message components (along with the HMAC itself from step 1) must be included as data- attributes on the iframe element. Note: The order of the data attributes in the opening iframe tag must match the order in which they are concatenated into the HMAC message. The ordering is crucial for Monetra/TranSafe to be able to properly verify the HMAC. See [HMAC parameters](#page-5-0) below.
- 3. *Load script:* Your payment page will need to load MonetraPaymentForm.js, a Javascript file that takes care of the bulk of the work of requesting the payment iframe.
- 4. *Load Payment Form:* From here you'll just need to write a few lines of your own Javascript to instantiate a MonetraPaymentForm object and request the iframe. You will need to define a callback function to be executed after the user's payment information has been submitted. The full sequence would be instantiate MonetraPaymentForm, define callback, request iframe.
- 5. *Submit Cardholder Data:* Once the iframe has loaded, it will render a payment form into which the user can enter their payment information. When the user submits the form, their information will be sent directly to the Monetra/TranSafe server, which will return a CardShield ticket.
- 6. *Process response:* At this point, the callback function that you defined in your Javascript will be executed, receiving a JSON object representing the Monetra/TranSafe server's response (including the CardShield ticket) as a parameter.
- 7. *Process the ticket:* Once you have a valid ticket then you can communicate directly with the Monetra/TranSafe system to run a standard transaction such as as SALE or a PRE-AUTH as defined in the Monetra Application Interface Guide.

#### <span id="page-5-0"></span>**2.3 HMAC Parameters**

#### Legend:

 $Req = Required$  or not [Y=Yes C=Conditional O=Optional]

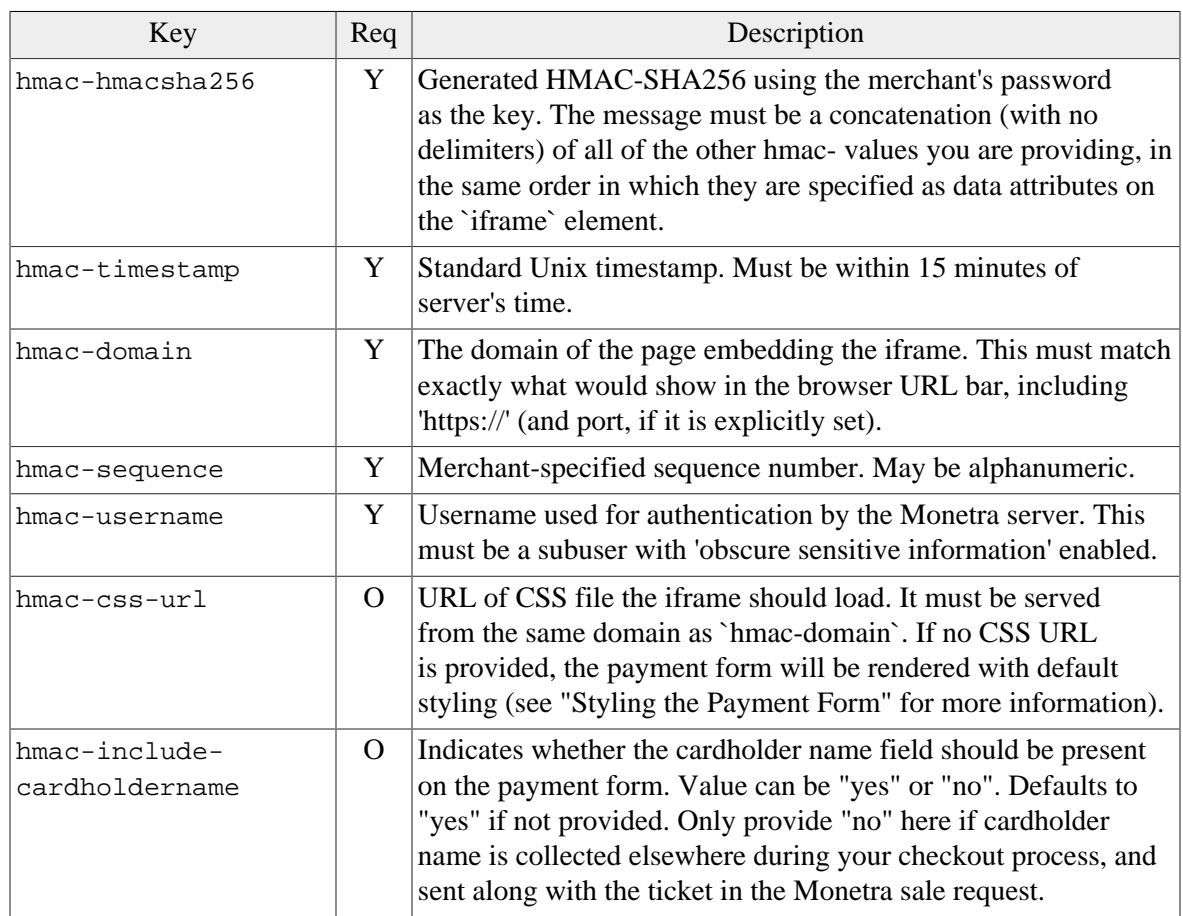

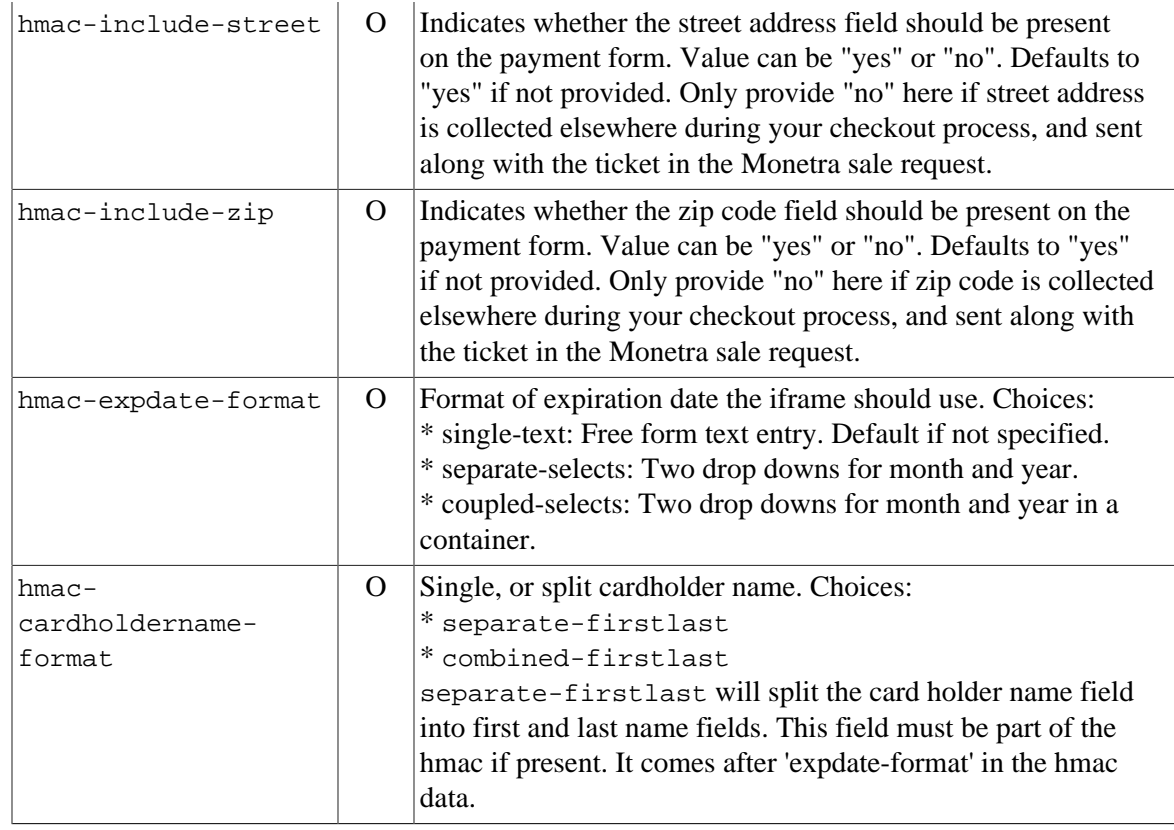

Note: Response Parameters are the same as returned by the Monetra POST Protocol ticket request. The hmac- timestamp and hmac-sequence will be used as part of the POST request to allow the hmac-hmacsha256 response from the ticket request to be validated.

### <span id="page-6-0"></span>**2.4 Styling the Payment Form**

The iframe content can be styled using custom CSS. You can use the classes and IDs documented below in your CSS to style the payment form and the elements it contains.

You can also provide custom text for the form's labels by specifying appropriate CSS rules. Each label contains an empty span element, so that you can use the ::before selector in conjunction with the content property to insert your desired text into the label. For example, in order to provide custom text for the ZIP code label, you would use a CSS rule similar to the following:

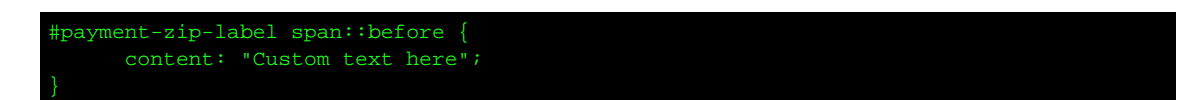

Note: If you do not provide custom text for any label, it will default to the value referenced in the "IDs" table below.

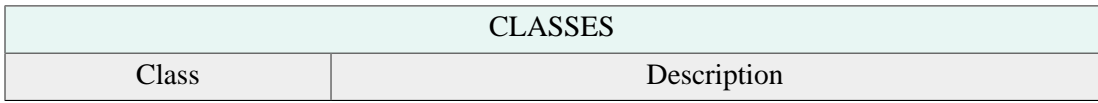

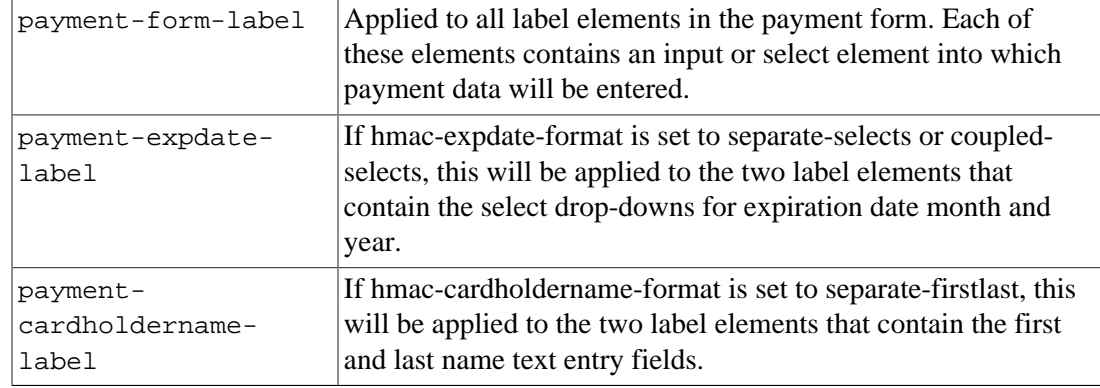

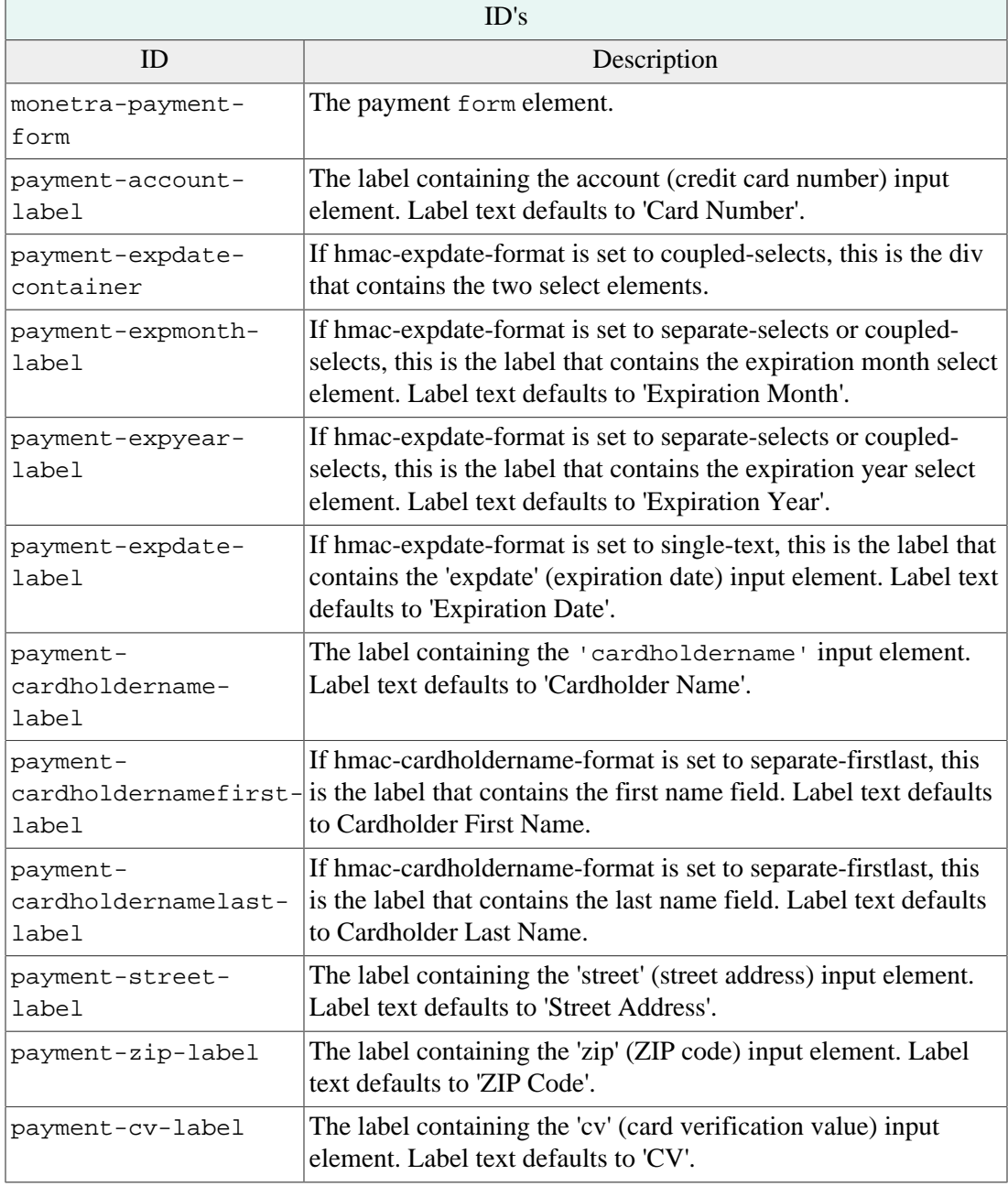

payment-submitbutton

The button element used to submit the form.

#### <span id="page-8-0"></span>**2.5 Code Example (PHP)**

```
 1 <?php
  2 
  3 /* Values that will be needed for generating the HMAC */
  4 $host_domain = "https://your.website.com";
  5 $monetra_username = "test_retail:public";
  6 $monetra_password = "publ1ct3st";
  7 
 8 $hmac_fields = [];
  9 
 10 /* "timestamp", "domain", "sequence", and "username" are the required HMAC fields. */
 11 
 12 /* Current Unix timestamp */
 13 $hmac_fields["timestamp"] = time();
 14 
 15 /* Domain of the website that will host the iframe */
 16 $hmac_fields["domain"] = $host_domain;
 17 
 18 /* Merchant-specified sequence value for tracking/verification purposes.
 19 * In production this should be dynamically generated.
20 */ 21 $hmac_fields["sequence"] = "abc123";
 22 
 23 /* Username of the Monetra merchant user that will be used to request the iframe
 24 * and generate the ticket
25 */ 26 $hmac_fields["username"] = $monetra_username;
 27 
 28 /* Optional field. This is the URL of the CSS file that will be used to style
 29 * the iframe's contents.
30 */ 31 $hmac_fields["css-url"] = $host_domain . "/css/iframe.css";
 32 
 33 /* Optional field. This will direct Monetra to generate the form with separate
 34 * select elements for the expiration date month and year, rather using than a
 35 * single text element for the expiration date.
36 *1 37 $hmac_fields["expdate-format"] = "separate-selects";
 38 
 39 /* Concatenate all of the defined HMAC fields into a string with no delimiters */
 40 $data_to_hash = implode("", $hmac_fields);
 41 
 42 /* Generate the HMAC, using the Monetra merchant user's password as the key */
 43 $hmac = hash_hmac('sha256', $data_to_hash, $monetra_password);
 44 
 45 /* Assemble a string containing the "data-" attributes for the iframe element.
 46 * This will consist of the HMAC itself and all of the fields included in the HMAC.
 47 */
 48 $iframe_attributes = [
 49 'data-hmac-hmacsha256="' . $hmac . '"'
 50 ];
 51 foreach ($hmac_fields as $key => $value) {
```

```
 52 $iframe_attributes[] = 'data-hmac-' . $key . '="' . $value . '"';
  53 }
  54 $iframe_attribute_string = implode(" ", $iframe_attributes);
  55 
  56 /* Render the payment page HTML. */
  57 ?>
   58 
   59 <DOCTYPE html>
   60 <html>
  61 <head>
   62 <meta name="viewport" content="width=device-width, initial-scale=1">
  63 <title>Example Shopping Site</title>
   64 <link rel="stylesheet" type="text/css" href="./css/host.css" />
   65 </head>
  66 <br/> <br/>body>
   67 <main>
   68 <h1>Checkout Page</h1>
   69 <p>
   70 Please fill out your payment information below.
   71 </p>
   72 <iframe id="iframe" <?php echo $iframe_attribute_string; ?>></iframe>
   73 </main>
   74 <script src="./js/MonetraPaymentForm.js"></script>
   75 <script src="./js/host.js"></script>
   76 </body>
   77 </html>
  78
```